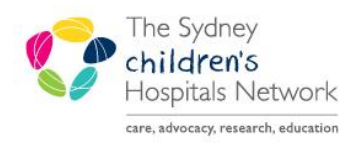

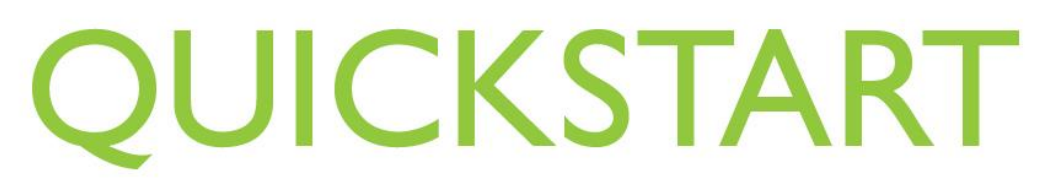

A series of helpful guides provided by the Information Technology Department

## **Modifying Monitored Values**

Physiological parameters documented on the Anaesthesia Record can be modified in events where they are widely out of range caused by for example;  $SpO<sub>2</sub>$  probe falling off or high HR artifact during diathermy.

1. Right click on dot in graph to be changed.

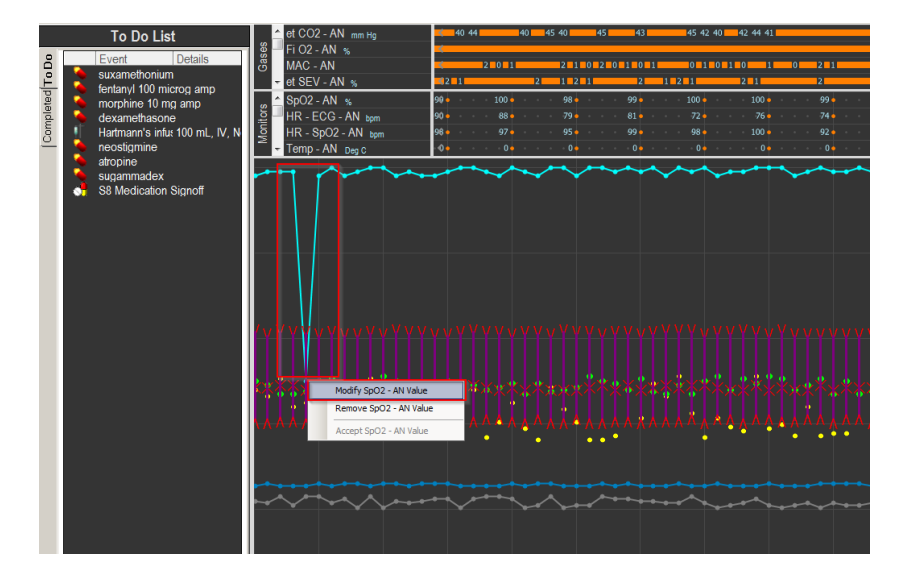

- 2. Click **Modify SpO2- AN Value**.
- 3. The Modify Monitor Value window pops up.

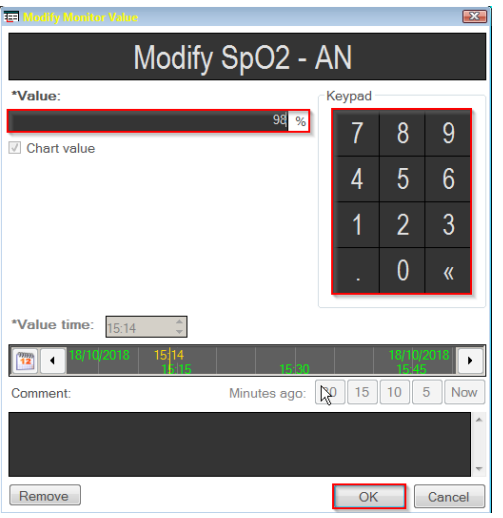

- 4. Type in correct value OR use the keypad displayed.
- 5. Click **OK.**

6. The value will be modified and seen on the graph.

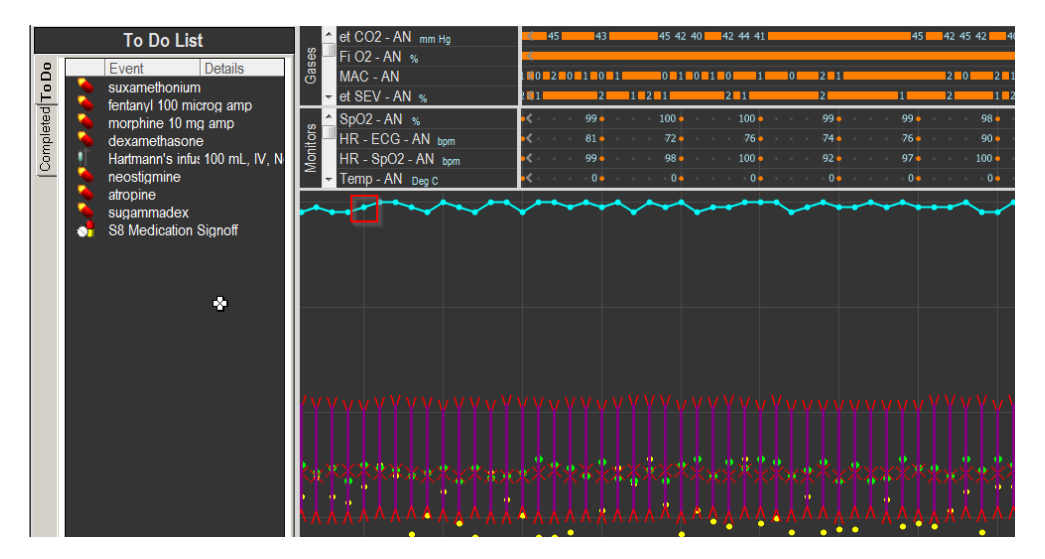